### Z Microsystems – ZViDEO Surveillance Video System

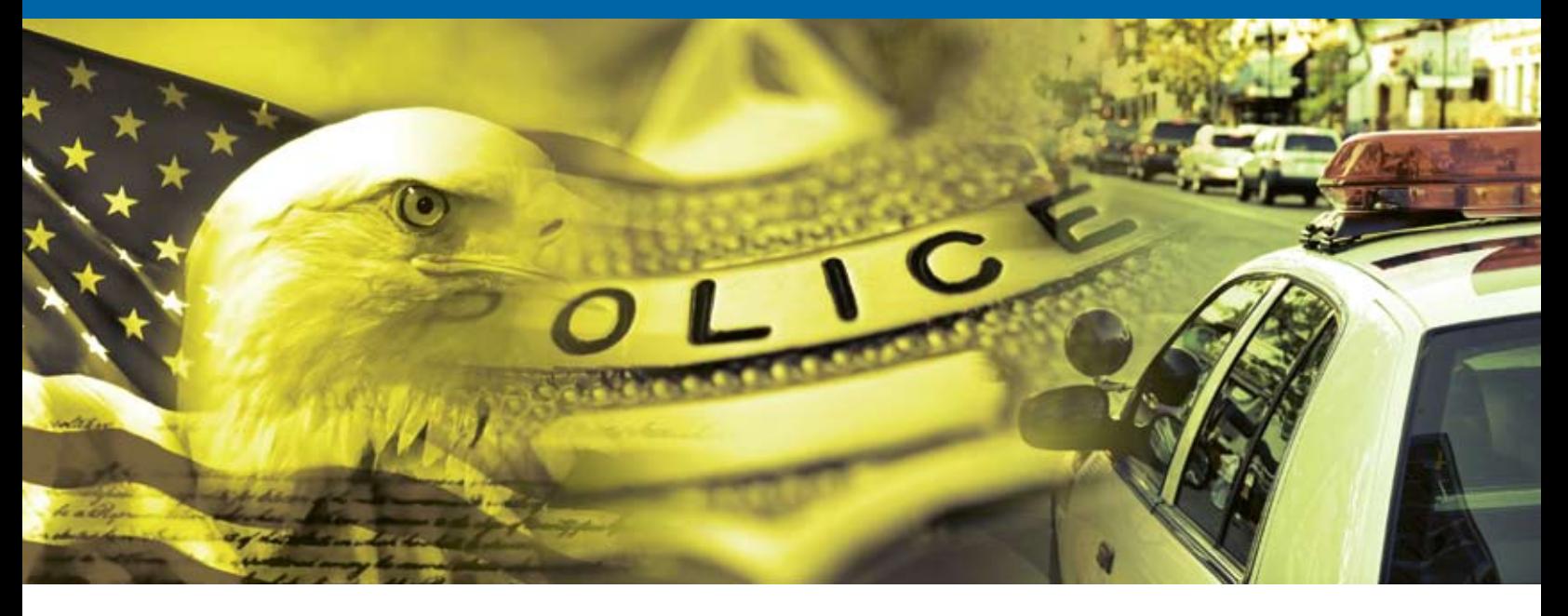

# ZViDEO Surveillance Video System Saving investigators tons of time

**ZViDEO Surveillance Video System (SVS)** is a fixed location video surveillance management system that automates the most time consuming tasks associated with reviewing video. By employing advanced proprietary algorithms, it replaces time-consuming tasks now being performed manually.

SVS saves time by 'watching' the video and bookmarking people and vehicles as they go in or out of a target location. Then SVS can automatically email a video clip of those events in real time and lets you view the bookmarked video on your phone or computer. And SVS accomplishes this much more efficiently and accurately than is possible with manned video reviewing.

In field testing, SVS reliably identified important details and events that were missed by the personnel who reviewed the same video streams. Furthermore, SVS allowed investigators to review video footage 80- 95% faster than traditional analysis methods.

#### How SVS Works

ZViDEO's proprietary algorithms analyze all the motion in each frame as it is imported into SVS. The algorithms follow the motion from frame to frame, eliminating false positives common with other motion detection software, such as those triggered by people, vehicles or animals just passing by.

SVS also allows you to exclude areas from analysis to eliminate false hits from moving trees or bushes. The system includes three algorithms that are optimized for common surveillances situations. One algorithm is optimized to find people moving in and out of a door, another is optimized for a garage door, and a third is optimized for a large area such as a warehouse.

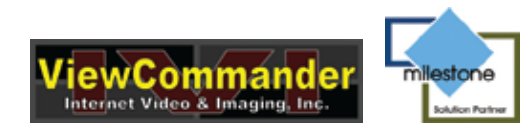

#### Simple and Intuitive

**Automatically creates a time line showing positive hits.** This is great for picking up patterns at a glance.

**Watch video frame by frame.** SVS includes ten filters, such as edge detection and solarize, to improve video image quality under challenging environmental conditions.

**Attach notes to bookmarks while watching the video.** The system automatically generates a chronological report for your case file with a photo, date, time, and notes.

**Automatically tracks events.** SVS keeps track of which events you want or don't want, and which ones you have reviewed, so you don't review the same video twice.

**Easily create video clips.** Create start and stop points in the video clip by simply dragging it to the clipboard.

SVS can be used on a server or standalone computer and is fully integrated with Milestone and ViewCommander software.

- **•** Review Video 80–95% Faster
- **•** Locate People and Vehicles In and Out of Target Locations
- **•** Eliminate False Hits From People/Vehicles Passing By

*ZViDEO is a division of Z Microsystems, a manufacturer of field ready computing solutions for more than 20 years. ZViDEO began its work with digitized video in 1995, implementing one of the first collection and exploitation systems for U.S. intelligence agencies. Today, Z Microsystems computing solutions and ZViDEO software serve as the backbone for digital video collection and exploitation in both ground and airborne collection systems.*

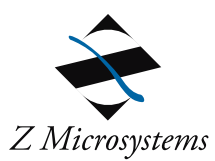

## Z Microsystems – ZViDEO Surveillance Video System

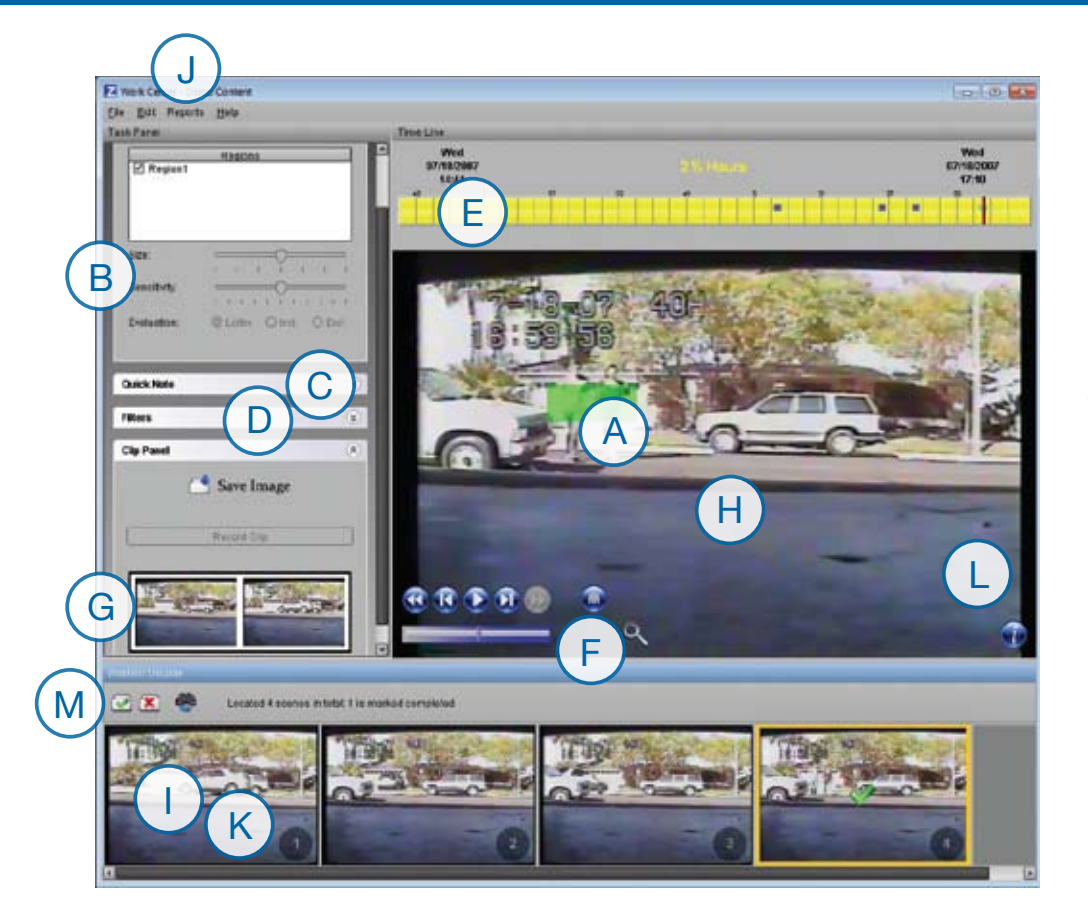

#### System Requirements

- **•** 2 GB system memory
- **•** 2.4 GHz dual core CPU
- **•** SXGA or higher resolution
- **•** 150 MB of free disk space

#### Minimum System Requirements

for systems encoding one channel of video

- **•** 1 GB system memory
- **•** 2.0 GHz dual core CPU
- **•** SXGA or higher resolution
- **•** 150 MB of free disk space

- **a** With the point of a mouse you can select multiple areas of interest like a garage or door.
- **B** You have the choice of three algorithms that are optimized for doors, garages and wide areas such as warehouses. Each area can be identified and named.
- **C** Notes can be made that remain with the video clip to help refresh your memory.
- **D** Ten filters such as edge detection and solarize help you see the video better under certain conditions.
- **e** The time line shows day and night. Each positive hit is marked, showing patterns at a glance.
- **f** A digital magnifying glass helps you see details more clearly.
- **g** Clipboard Making video clips with SVS is easy. Just drag a frame in the work list to the clipboard. Click the play button in the selected frame and watch the video in the player. Stop the video where you want to end the clip and drag that frame from the video player to the clipboard. A wizard will guide you through your choice to save, copy, or e-mail the clip. You can save the clip as MPEG1, MPEG2, MPEG4, FLASH, iPhone or Windows Media format.
- **H** Video Player Watch the video in real time, frame by frame, or anywhere in between.
- **I** Worklist The scenes meeting your search criteria are displayed here. You can click on the frame to watch the video in the video player. Folders are available to save or dispose of a frame (**M**). Save or deleted frames are not repeated in the worklist if you change your search criteria, eliminating duplication of effort.
- **J** SVS will automatically generate a report for your case file that includes date, time, photo and comments for each positive hit.
- **K** SVS will automatically create a short video clip and email it to a phone and/or computer in real time.
- **L** Place the cusor on the i and it will display content detail

FOR A TRIAL COPY OF THE SVS SOFTWARE TO TEST AN ACTUAL CASE, CONTACT MIKE FLAX, ZVIDEO DIRECTOR OF HOMELAND SECURITY MARKETS: E: mike.flax@zmicro.com · T: 623.225.9940

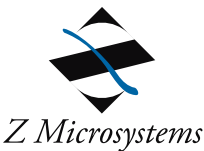